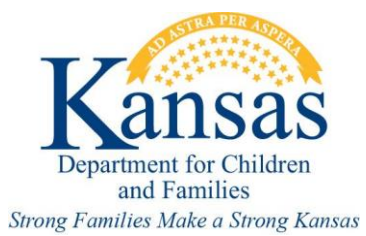

# **Main Sections of the Online Report Form**

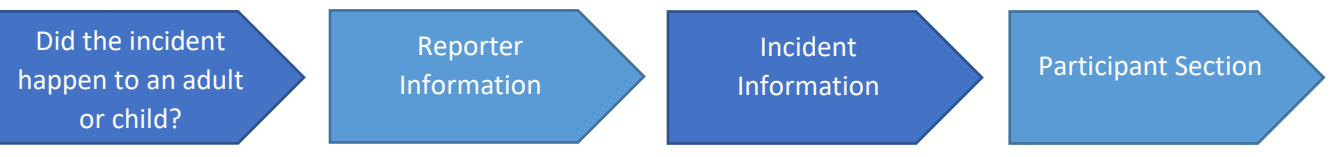

## **Did the incident happen to an adult or child?**

This is a mandatory question that requires you to click on the associated box and identify if it is an adult or child report.

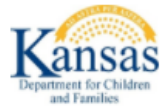

If this is an emergency, call law enforcement or 911.

By submitting an online web report, you are stating it is your professional opinion the child(ren) or adult(s) in this report are NOT in immediate risk of serious harm. If you believe the child(ren) or adult(s) are in immediate risk of serious harm, a report should be made by phone at 1-800-922-5330 or calling law enforcement or 911.

Providing all information related to the situation or circumstances of the concern, including demographic information, will assist DCF in completing assessments and responding to the safety and well-being of child(ren) and adult(s) in a timely and efficient manner.

Are you or a family you know looking for additional community support? Consider locating services or resources by visiting 1800Childrenks.org or download the mobile app. You can also call 1-800-Children to speak to a representative who can help locate services or resources in the area.

#### **Protective Services Report**

#### TO START INTAKE PLEASE ANSWER THE BELOW QUESTION

Are you reporting an incident that happened to an adult or a child? required

O Unanswered O Child O Adult

Thank you for completing a web incident report.

By clicking "submit", you attest that this information is true, accurate and complete to the best of your knowledge and understand that any falsification, omission or concealment of material fact may be subject to administrative, civil or criminal liability. Once this web incident report has been submitted, you will have the option to print the report for your records.

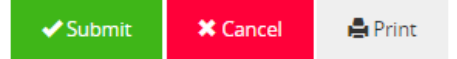

### **Reporter Information**

In this section, fill out your contact information so that we can contact you if we need additional information. We must have at least the report source, your name, state, email, relationship to the victim, and a phone number to ensure that we can properly address your concern in case additional information is needed. To make an anonymous report, please contact us at 1-800-922-5330.

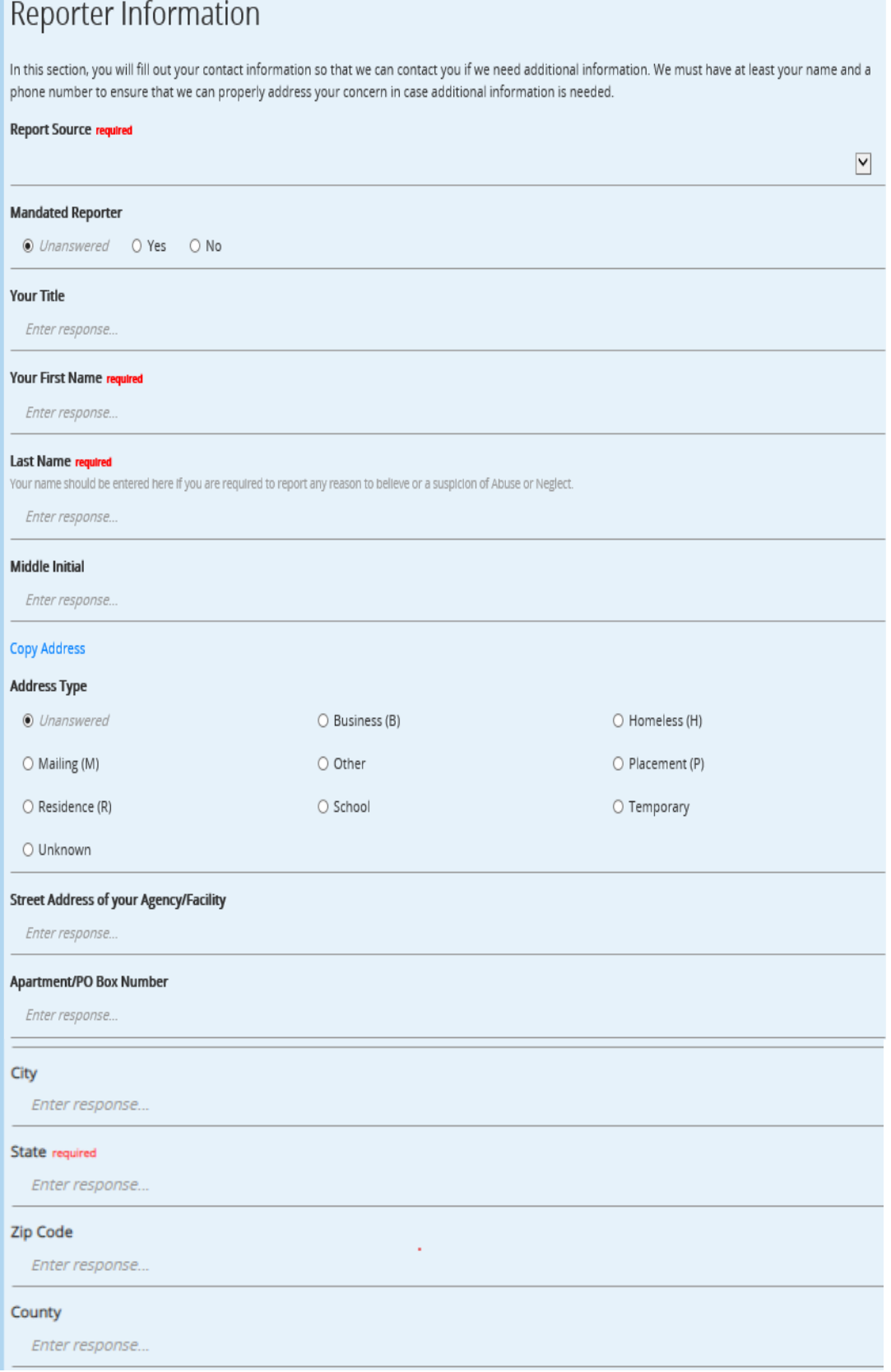

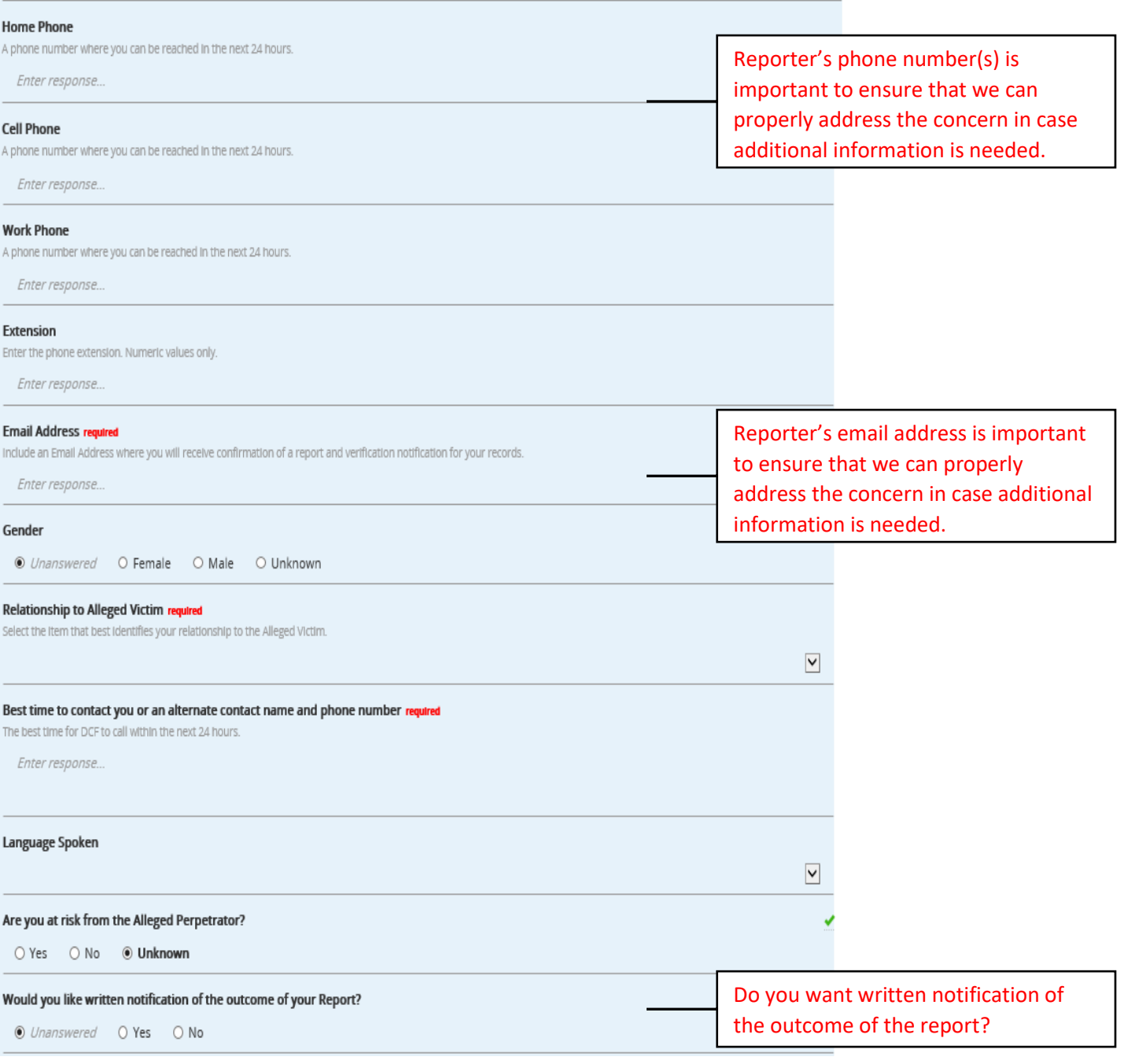

## **Incident information**

In this section, describe what caused you to fill out a report on the alleged victim. This will include the date and location. If anyone saw the incident happen, you need to add their contact information to the Other Participant Section. Please answer as many of the following questions as you can. A lack of description and details may result in your report being closed at intake without further action. It's very important that you provide as much factual detail as possible regarding the situation. The information provided must meet the definitions of abuse, neglect, or exploitation according to Kansas codes in order to be assigned for investigation.

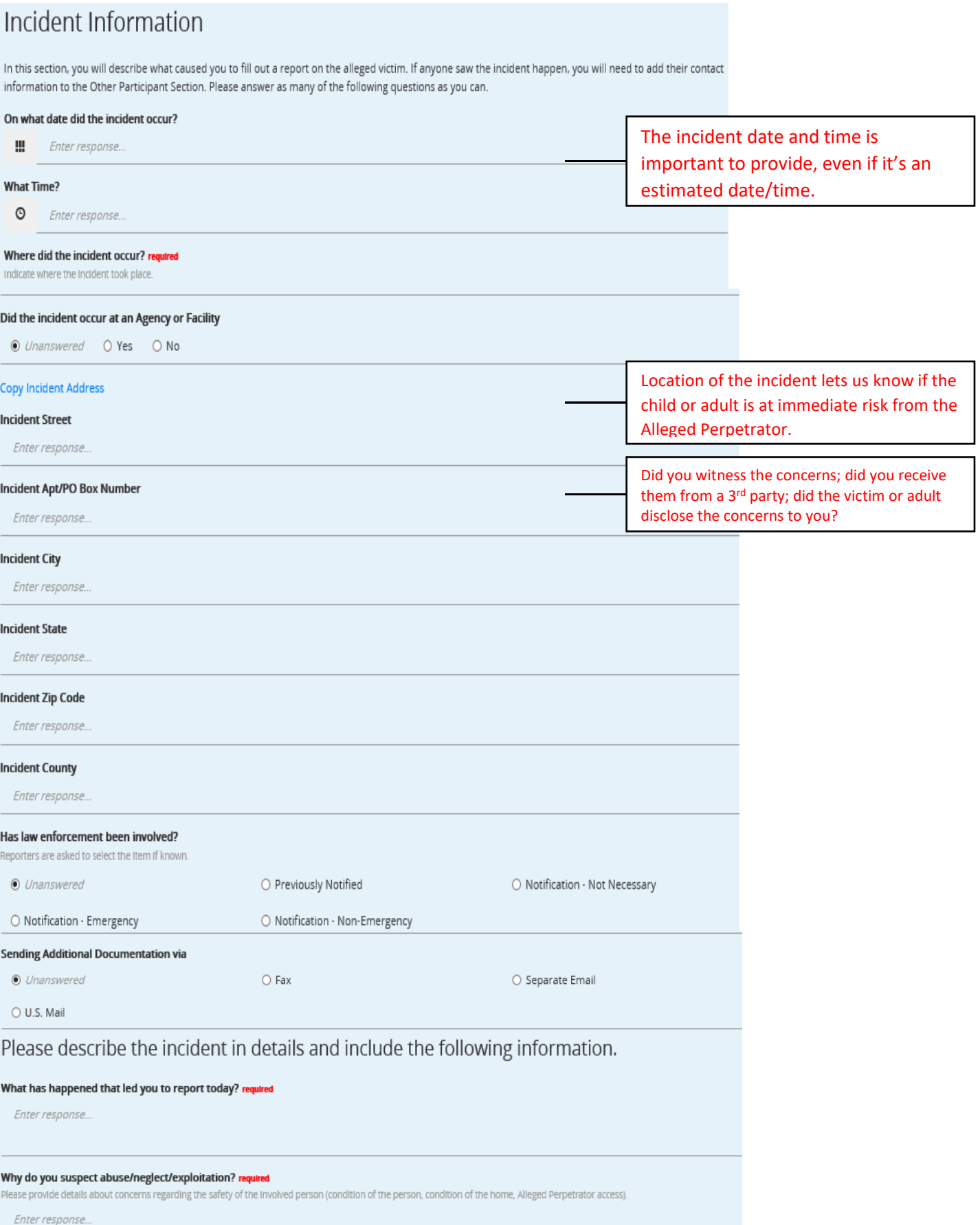

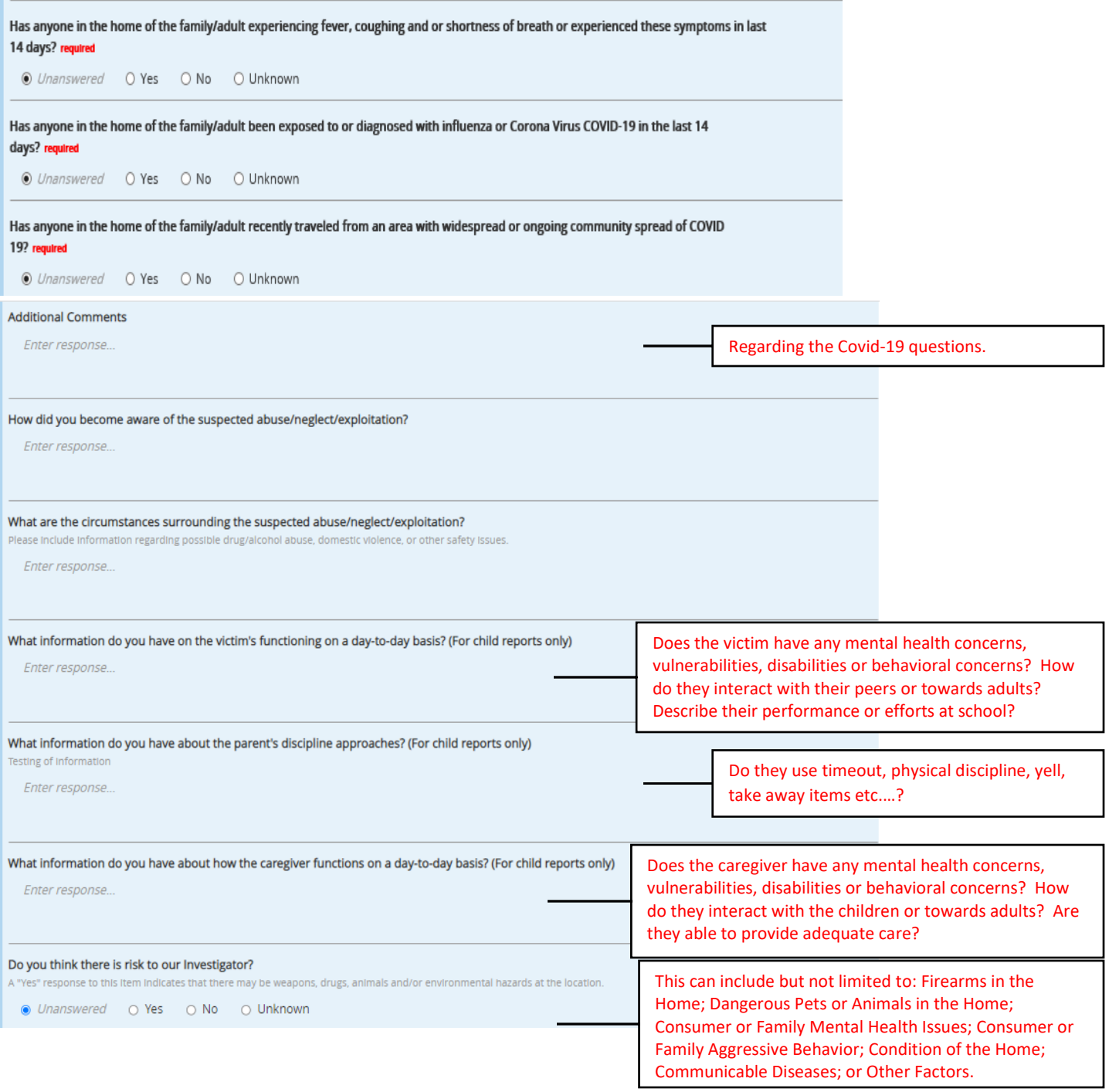

### **Participant Section**

In the Participant section, provide detailed information about everyone involved in the incident; alleged victims, alleged perpetrators, others living in the home and anyone one else who can provide information about the incident. As you continue through the online form, you can add multiple people in each category.

If possible, provide the following information for each person involved in the incident you are reporting:

- Names
- Dates of birth or approximate ages
- Address
- Phone number
- **Current Location**
- Primary language
- Vulnerable Condition/Disability Type
- Contact information
- **School**
- Access to the Alleged Perpetrator

You are also asked how each person was involved in the incident you are reporting. Select from the following list.

- 1. Alleged Victim
- 2. Alleged Perpetrator
- 3. Both Alleged Victim and Alleged Perpetrator
- 4. Other Possible Participants \*\*

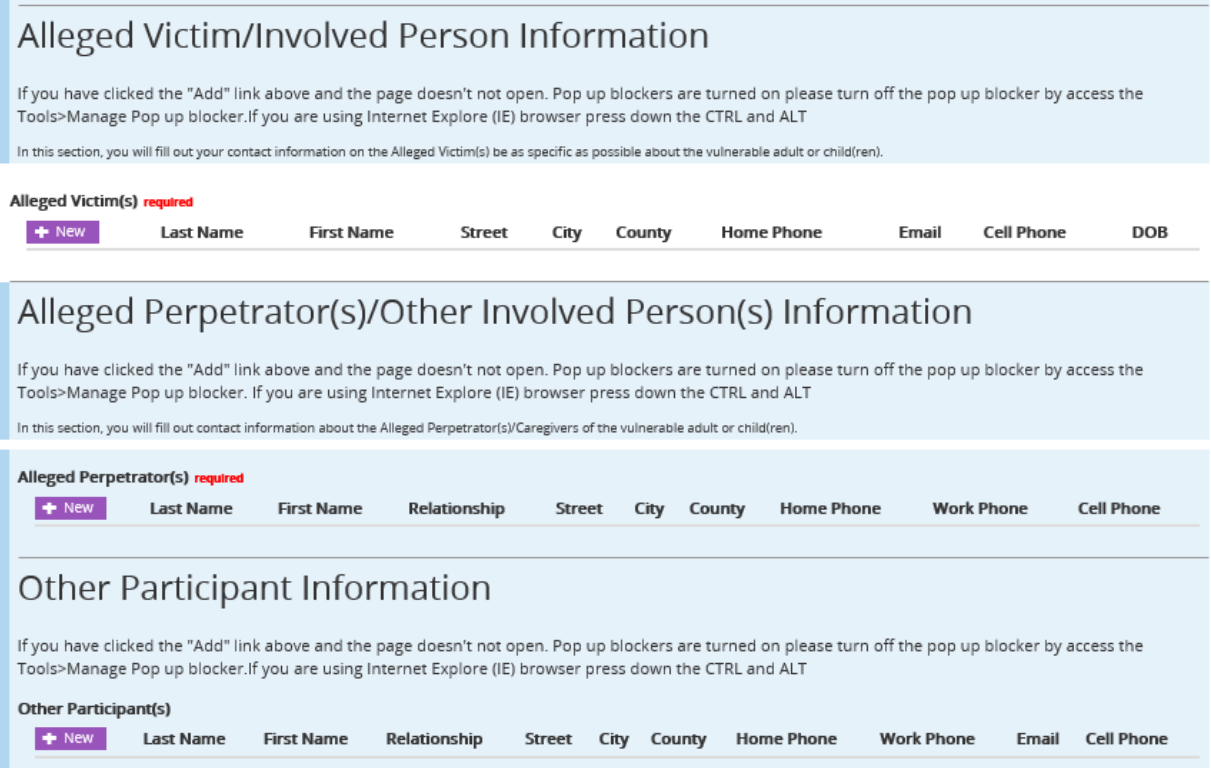

\*\*To assist us in locating and assisting the family, always provide information about a parent or caregiver.

# **Additional items:**

### **Attachments**

You can attach reports or documents to the web report by clicking on the "Add" link on the Attachment bar at the bottom of the report.

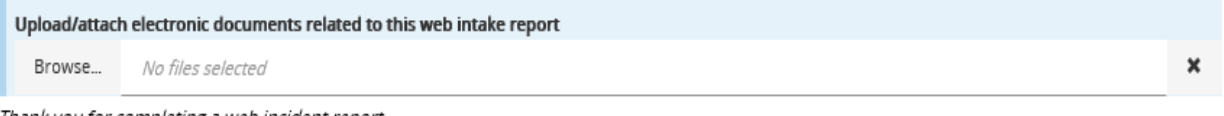

Thank you for completing a web incident report.

#### Final Steps

Spell check-Click on the "Spell Check" link located on the Protective Services Report bar at top of the report.

#### Submitting your report- Click on the "Submit" link located on the Protective Services Report bar at the top of the report to complete your report.

By clicking "submit", you attest that this information is true, accurate and complete to the best of your knowledge and understand that any falsification, omission or concealment of material fact may be subject to administrative, civil or criminal liability. Once this web incident report has been submitted, you will have the option to print the report for your records.

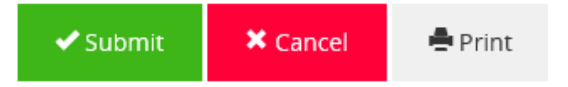